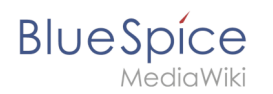

# **9.2 Weiterleitungen**

**Weiterleitungen** (Redirects) sind hilfreich, um doppelte Einträge zum selben Thema zu vermeiden und um synonyme Suchbegriffe zu bestehenden Seiten zu erstellen.

## Inhaltsverzeichnis

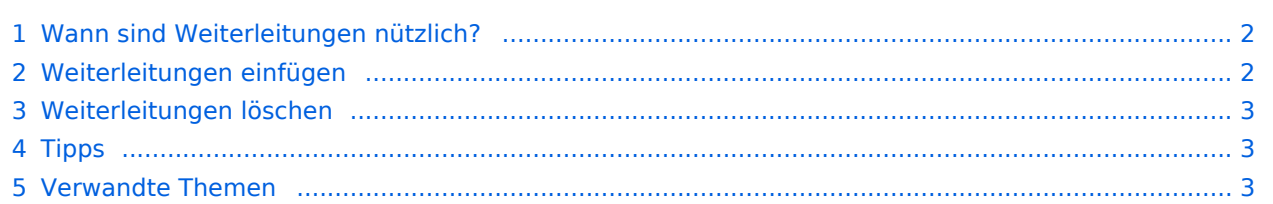

<span id="page-1-0"></span>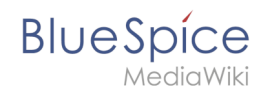

### Wann sind Weiterleitungen nützlich?

Weiterleitungen unterstützen die Ordnung im Wiki. Denn anstatt von vielen Artikeln zu ein und demselben Thema leitet eine Weiterleitung auf einen gemeinsamen Artikel weiter.

Weiterleitungen werden verwendet, um Seitenduplikate bei folgenden Szenarien zu vermeiden:

- Abkürzungen
- (fremdsprachliche) Synonyme
- Variationen in der Schreibweise
- Singular / Plural
- **•** Suchmaschinen-Optimierung
- Umbenennungen / Verschiebungen

#### <span id="page-1-1"></span>Weiterleitungen einfügen

Um eine Weiterleitung einzufügen, legen Sie eine neue Seite z. B. mit einem Synonym als Artikeltitel an.

Über den Menüpunkt *Seitenoptionen > Seiteneinstellungen* im visuellen Editor können Sie dann zur Zielseite verlinken. Aktivieren sie hierzu das Kontrollkästchen *Diese Seite weiterleiten nach* und geben Sie den Namen der Zielseite ein.

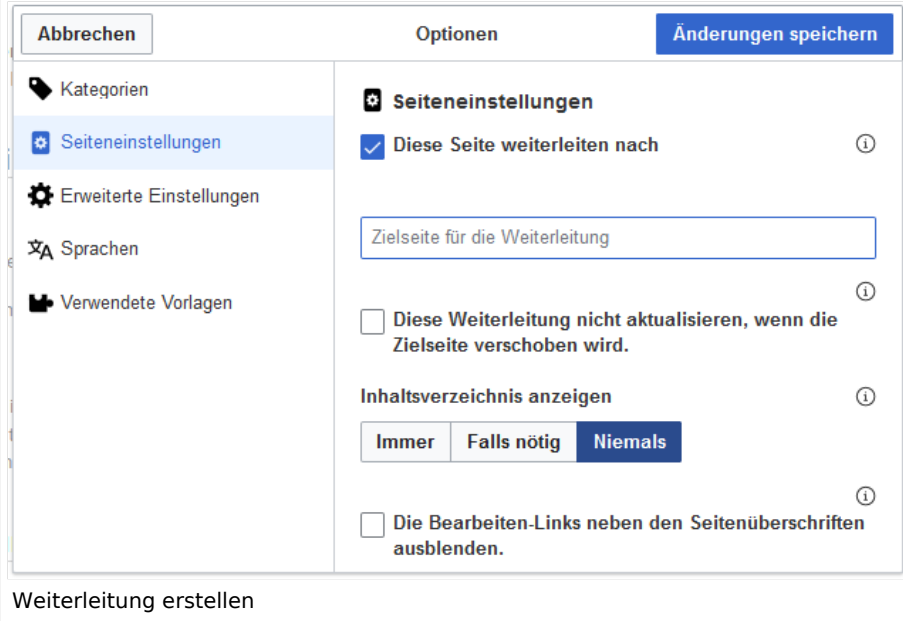

Alternativ können Sie die Weiterleitung direkt im Quelltext erstellen. In der Quelltextbearbeitung schreiben Sie hierfür am Beginn der Seite den folgenden Befehl, der eine Weiterleitung erzeugt:

```
#REDIRECT [[Zielseite]]
```
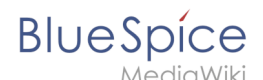

Durch Anhängen eines "#" und eines Abschnittstitels an den Artikellink kann auch eine Weiterleitung auf einen bestimmten Abschnitt (Überschrift) eines Artikels erstellt werden.

```
#REDIRECT [[Zielseite#Abschnitt]]
```
Danach speichern Sie den Artikel wie gewohnt ab.

#### <span id="page-2-0"></span>Weiterleitungen löschen

Nur in seltenen Fällen ist es notwendig, einen Redirect zu löschen. Möchten Sie dies tun, so benötigen Sie die "Löschen"-Rechte, da der Artikel, auf dem der Redirect liegt, einfach komplett gelöscht wird.

### <span id="page-2-1"></span>Tipps

- Nur auf bestehende Artikel verlinken. Weiterleitungen auf noch nicht existente Artikel möglichst vermeiden und allenfalls kurze Zeit bestehen lassen.
- Keine doppelten Weiterleitungen: Eine Weiterleitung nur auf einen Inhalts-Artikel anlegen und nie auf eine weitere Weiterleitung.
- <span id="page-2-2"></span>Keine Weiterleitungen auf Spezialseiten und Seiten in anderen Wikiprojekten anlegen.

#### Verwandte Themen

- [Seiten umbenennen und verschieben](https://de.wiki.bluespice.com/w/index.php?title=Seiten_umbenennen_und_verschieben&action=view)
- **[Seite löschen](https://de.wiki.bluespice.com/w/index.php?title=Artikel_L%C3%B6schen&action=view)**
- [Unterseiten anlegen](https://de.wiki.bluespice.com/wiki/Unterseiten)
- [Informationen zu Weiterleitungen bei MediaWiki](http://de.wikipedia.org/wiki/Hilfe:Weiterleitung)